## **EX** KYOCERA

# Quick Guide

## MA2000w MA2000

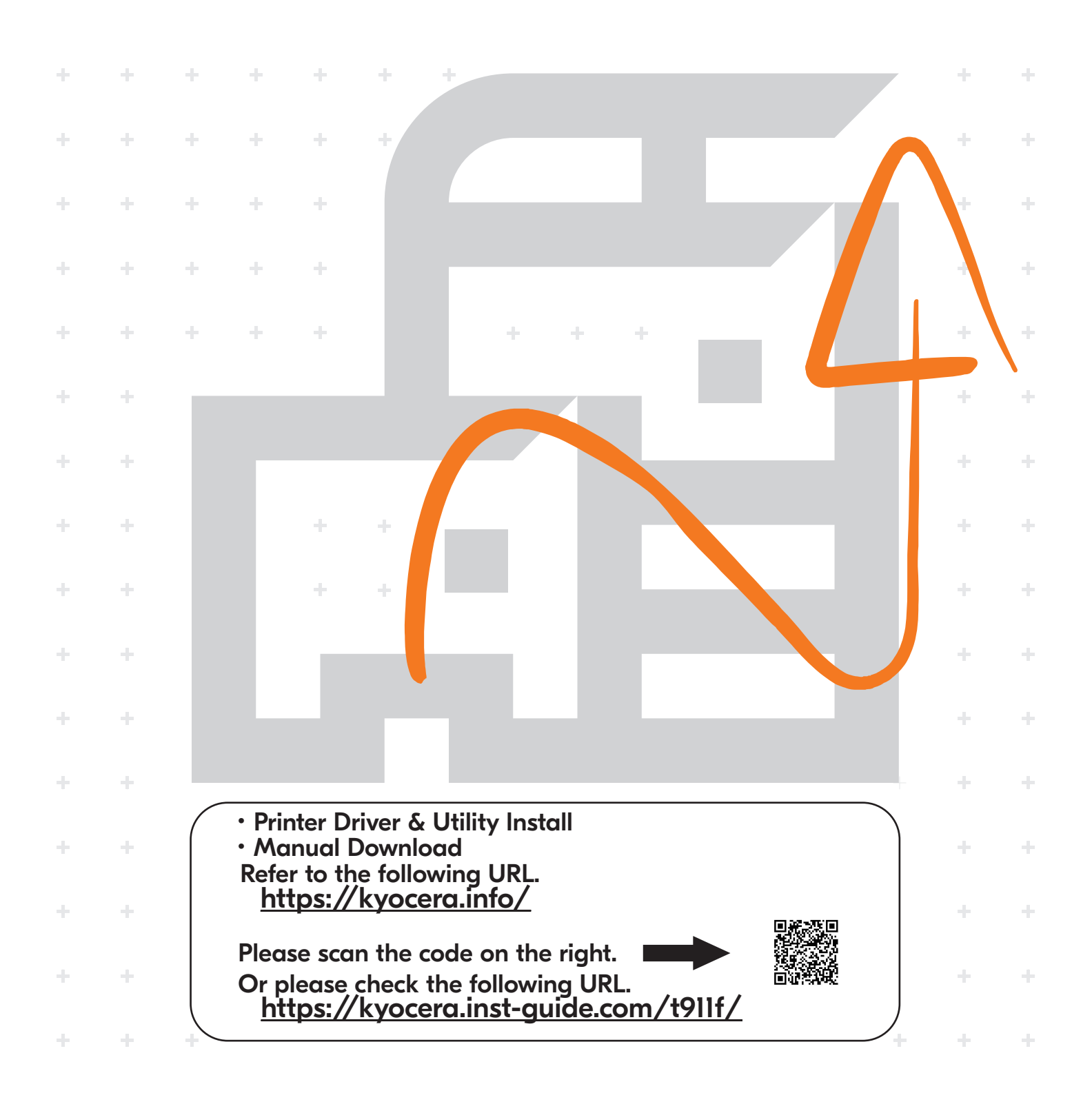

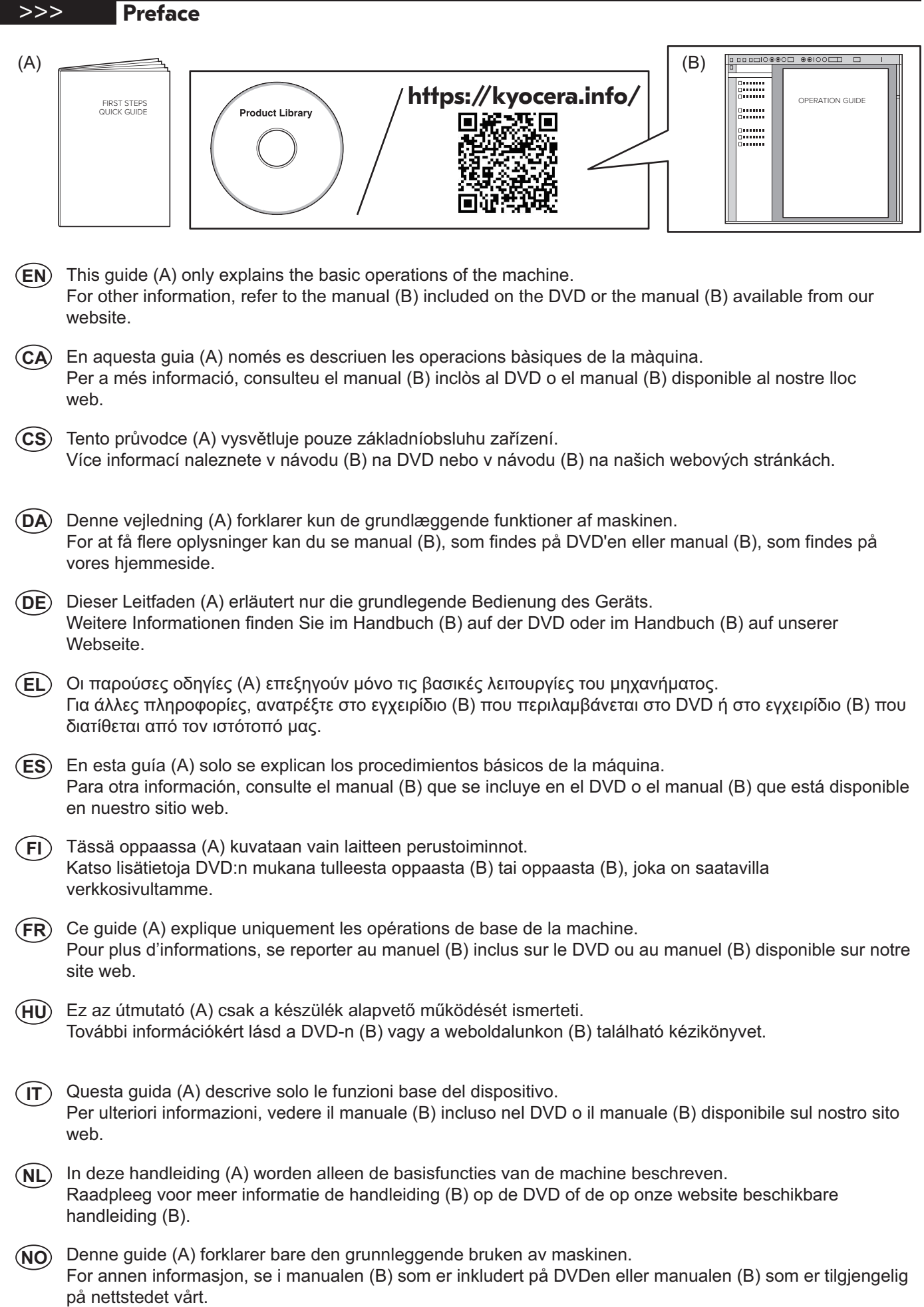

- Niniejszy podręcznik (A) objaśnia jedynie podstawowe sposoby używania urządzenia. **PL** Aby uzyskać więcej informacji, należy odnieść się do instrukcji (B) zawartej na płycie DVD lub instrukcji (B) dostępnej na naszej stronie internetowej.
- Este guia (A) somente explica as operações básicas da máquina. Para mais informações, consulte o manual (B) incluído no DVD ou o manual (B) disponível em nosso site. **PT-BR**
- Este guia (A) explica apenas as operações básicas da máquina. Para outras informações, consulte o manual (B) incluído no DVD ou o manual (B) disponível no nosso website. **PT-PT**
- Acest ghid (A) explică doar operaţiunile de bază ale aparatului. **RO** Pentru alte informații, consultați manualul (B) inclus pe DVD sau manualul (B) disponibil pe site-ul nostru web.
- В данном руководстве (А) описаны только основные операции с устройством. **RU** Для получения дополнительной информации см. руководство (B) на DVD-диске или руководство (B), доступное на нашем веб-сайте.
- $\left(\mathbf{\hat{s}}\mathbf{\hat{V}}\right)$  I den här guiden (A) förklaras endast maskinens grundfunktioner. För övrig information, se handboken (B) som finns på DVD eller handboken (B) som finns på vår webbplats.
- Bu kılavuz (A) sadece makinenin temel işlemlerini açıklar. **TR** Diğer bilgiler için, DVD'de mevcut olan kılavuza (B) veya web sitemizde bulunan kılavuza (B) bakın.

هذا الدليل (A) يشرح فقط عمليات تشغيل الجهاز الأساسية. **AR** لمزيد من المعلومات، راجع الدليل (B) المرفق على اسطوانة DVD أو الدليل (B) المتوفر على موقع الويب.

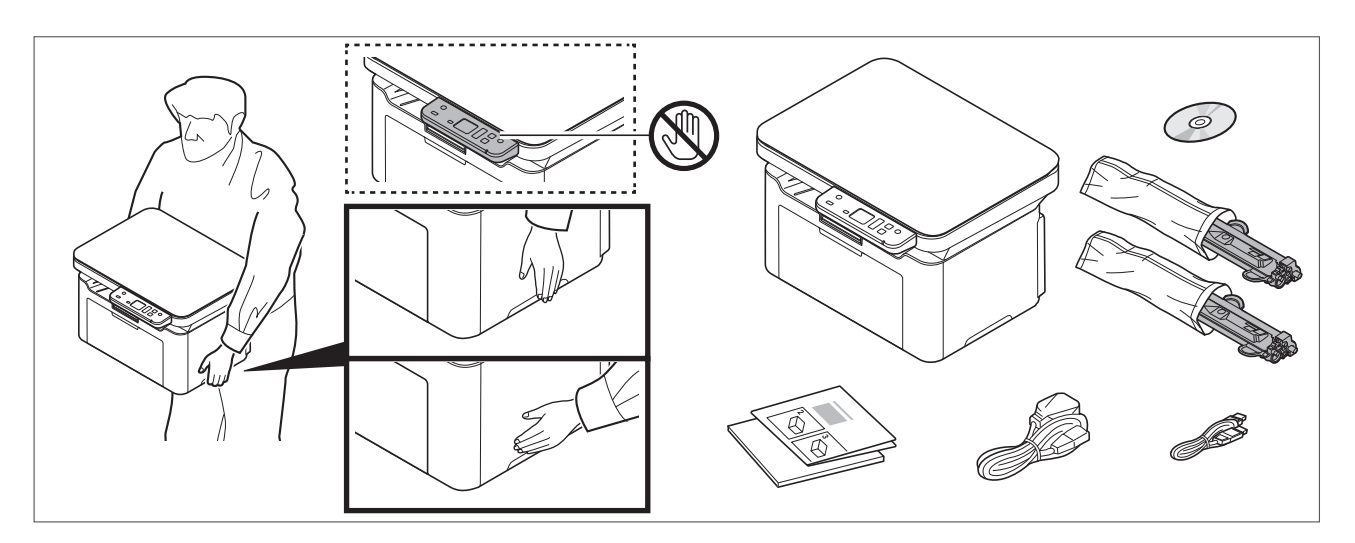

- **EN** The included components differ depending on the countries or regions.
- **CA** Els components que s'hi inclouen poden variar en funció dels països o de les regions.
- **CS** Přiložené součásti se mohou lišit v závislosti na zemích nebo oblastech.
- **DA** De medfølgende komponenter varierer afhængigt af land eller region.
- **(DE)** Je nach Land oder Region sind im Lieferumfang andere Komponenten enthalten.
- **EL** Τα εξαρτήματα που περιλαμβάνονται ενδέχεται να διαφέρουν ανάλογα με τη χώρα ή την περιοχή.
- **ES** Los componentes facilitados varían en función de los países o regiones.
- **FI** Pakkaukseen kuuluvat osat vaihtelevat maan ja alueen mukaan.
- **FR** Les composants inclus varient en fonction des pays ou régions.
- **HU** A mellékelt alkatrészek országtól vagy régiótól függően változók.
- **IT** I componenti inclusi sono differenti a seconda del paese o della zona geografica.
- **NL** De meegeleverde onderdelen verschillen volgens het land of de regio.
- **NO** De medfølgende komponentene varierer avhengig av land eller region.
- **PL** Dołączone do urządzenia wyposażenie może różnić się w zależności od kraju lub regionu.
- **PT-BR** Os componentes incluídos variam conforme os países ou as regiões.
- **PT-PT** Os componentes incluídos variam consoante os países ou regiões.
- **RO** Componentele incluse diferă în funcţie de ţară sau regiune.
- **RU** Комплектация компонентами зависит от страны или региона.
- **SV** De medföljande komponenterna varierar i olika länder och regioner.
- **TR** Ürünle birlikte verilen parçalar ülkeye veya bölgeye göre değişir.

**AR**

تختلف المكونات المضمنة باختلاف البلاد أو المناطق.

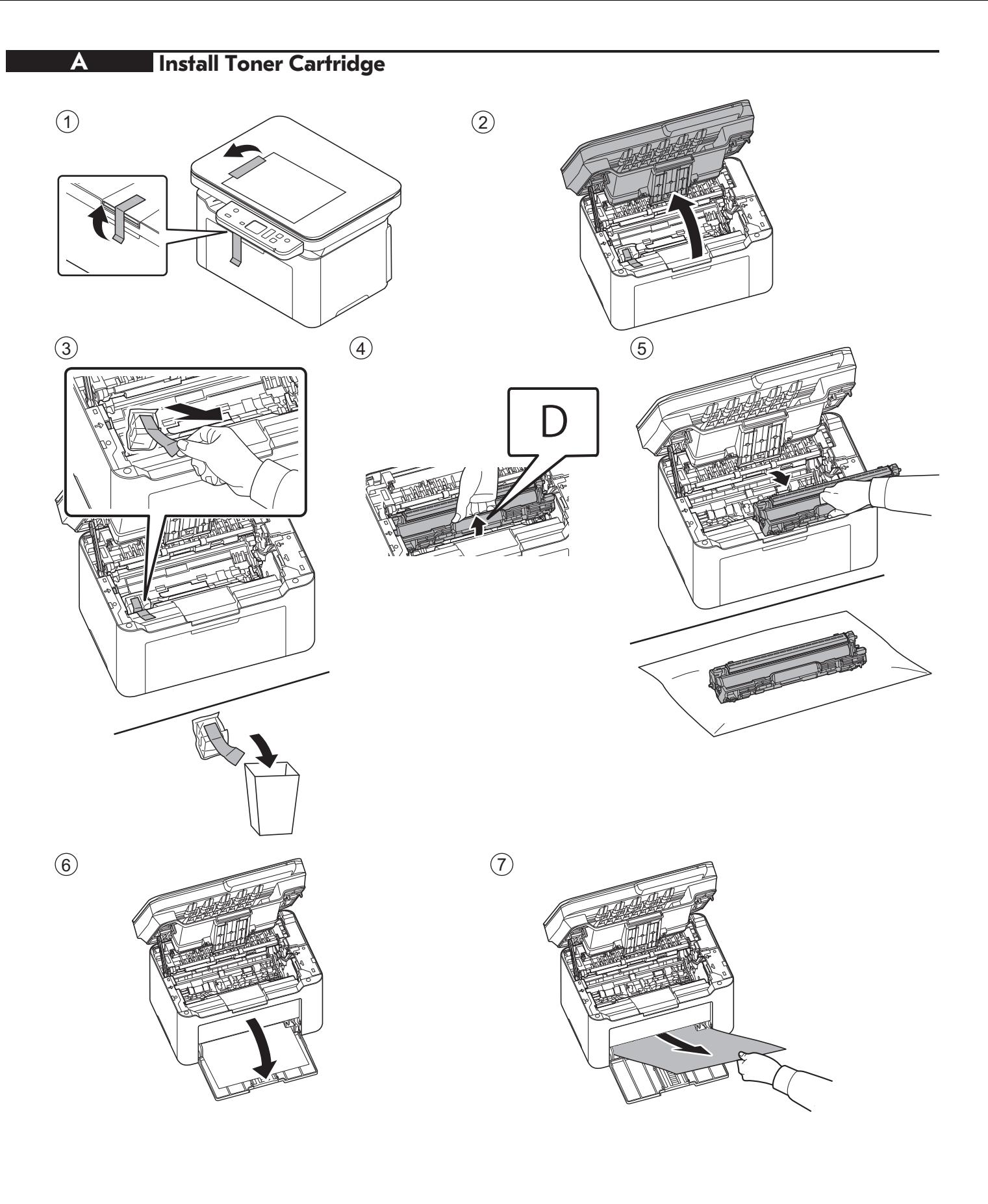

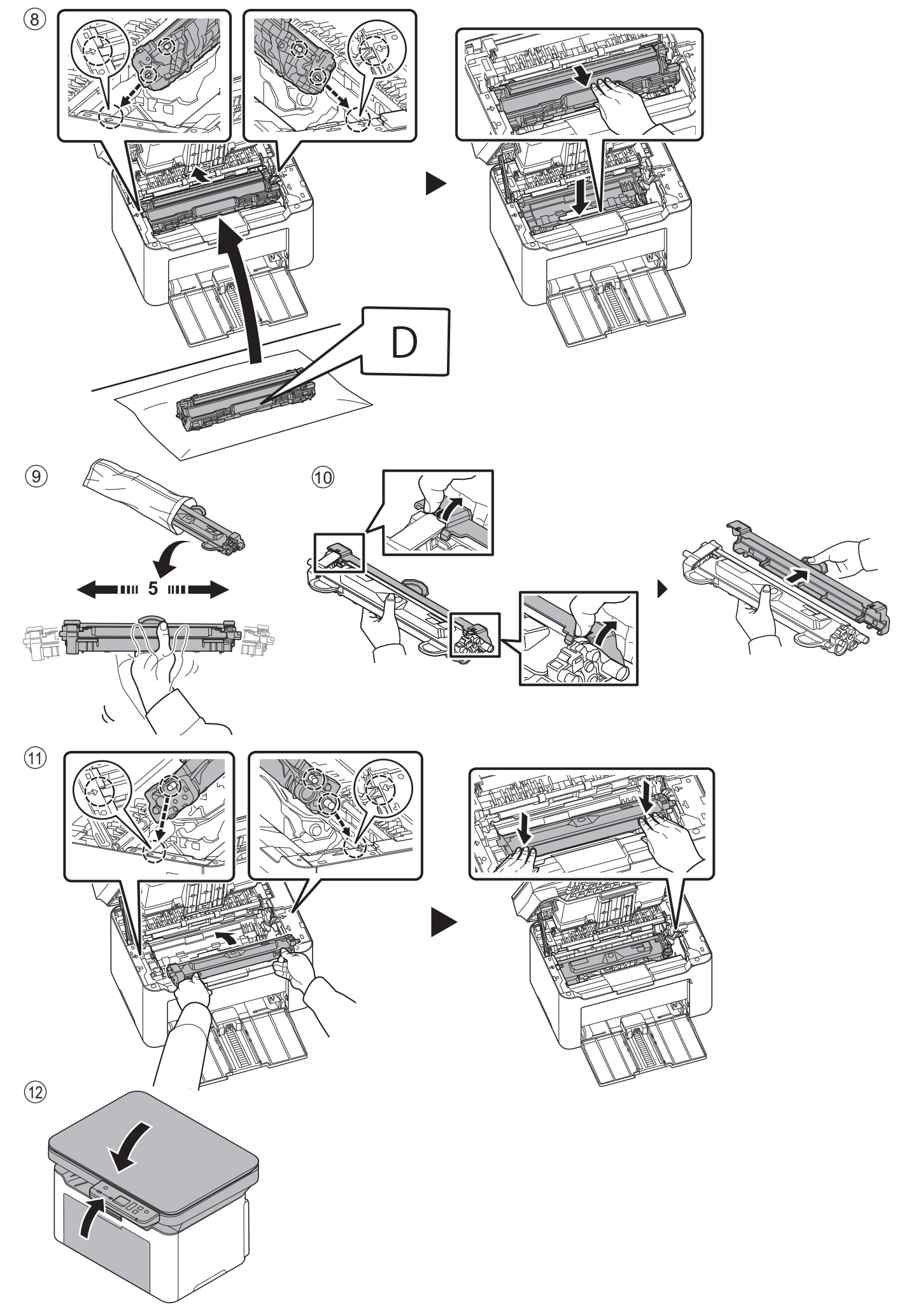

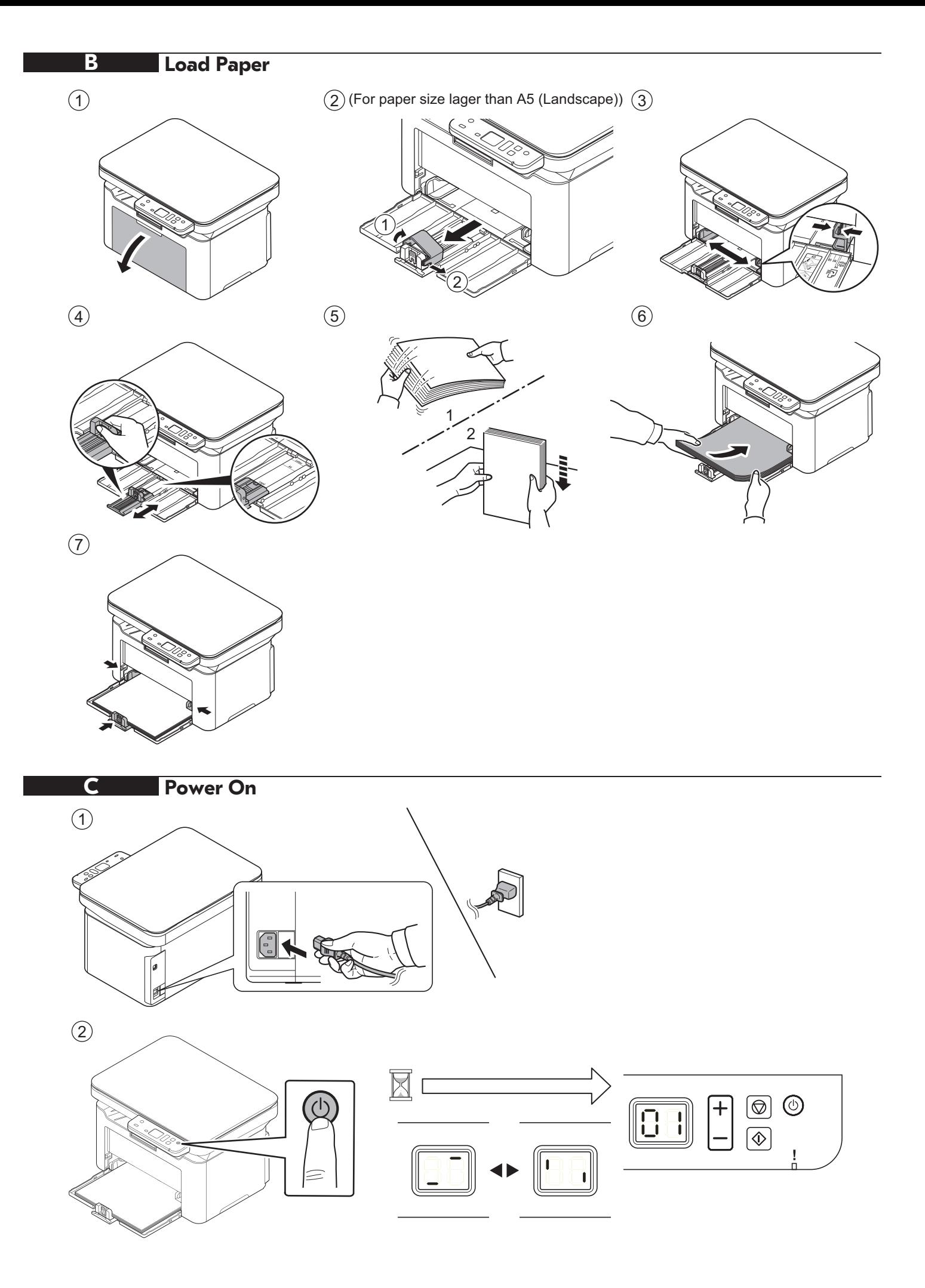

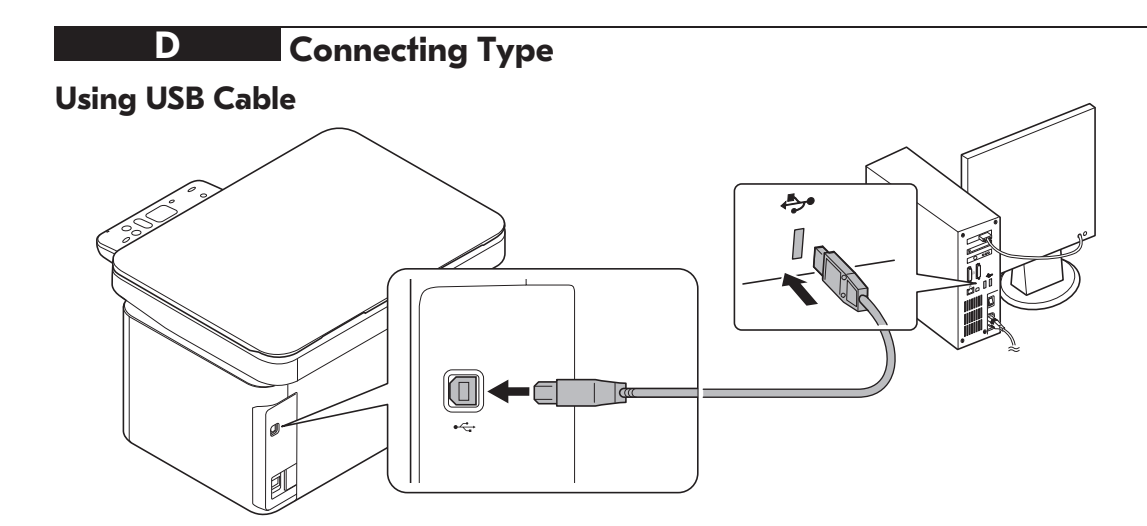

#### **Wireless Network Settings (MA2000w only)**

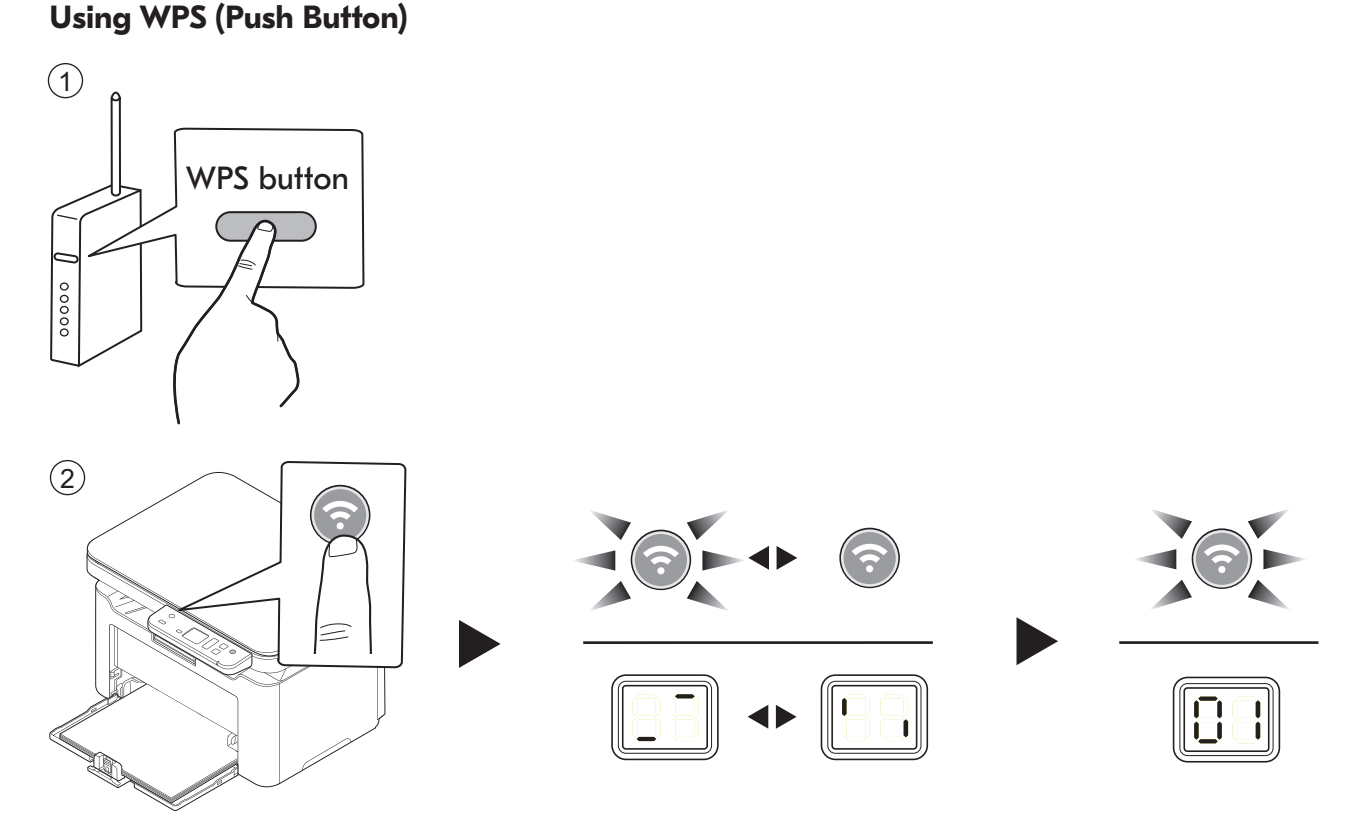

#### **Using SSID & Pre-Shared Key / Using WPS PIN Code**

- **EN**) Refer to the Operation Guide Chapter 3: [Preparation] in the Wireless Network Setup for the Wireless Network setting. Operation Guide can be obtained through the DVD or the Download Center on the Website.
- **CA** Consulteu la secció 3 del Manual d'instruccions: [Preparació], Configuració de la xarxa sense fil, per configurar la xarxa sense fil. Podeu aconseguir el Manual d'instruccions mitjançant el DVD o al Centre de baixades del lloc web.
- **CS** Viz Návod k obsluze kapitola 3: V nastavení Bezdrátová síť zvolte v Nastavení bezdrátové sítě možnost [Příprava]. Návod k obsluze lze získat jako DVD nebo stáhnout z Centra stahování ne webových stránkách.
- **DA** Se betjeningsvejledningens kapitel 3: [Forberedelse] i opsætning af trådløst netværk, om indstilling af trådløst netværk. Betjeningsvejledningen kan ses på DVD´en eller via vores Download Center på hjemmesiden.
- **DE** Siehe in der Bedienungsanleitung Kapitel 3: [Vorbereitung] unter Drahtloses Netzwerk einrichten, um die Einstellungen für das drahtlose Netzwerk vorzunehmen. Die Bedienungsanleitung finden Sie auf der DVD oder im Download Center auf unserer Webseite.

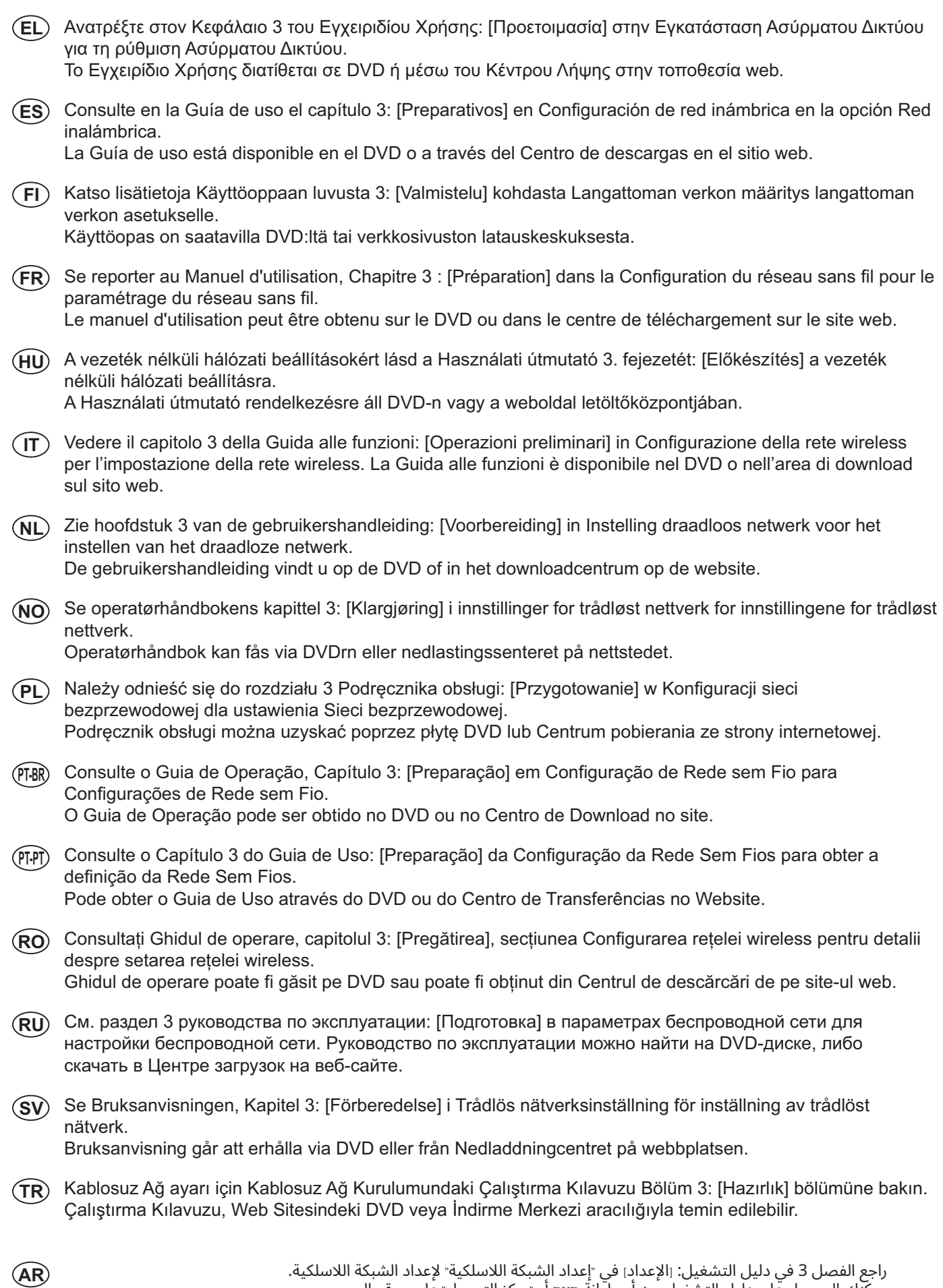

يمكنك الحصول على دليل التشغيل من أسطوانة DVD أو "مركز التحميل" على موقع الويب.

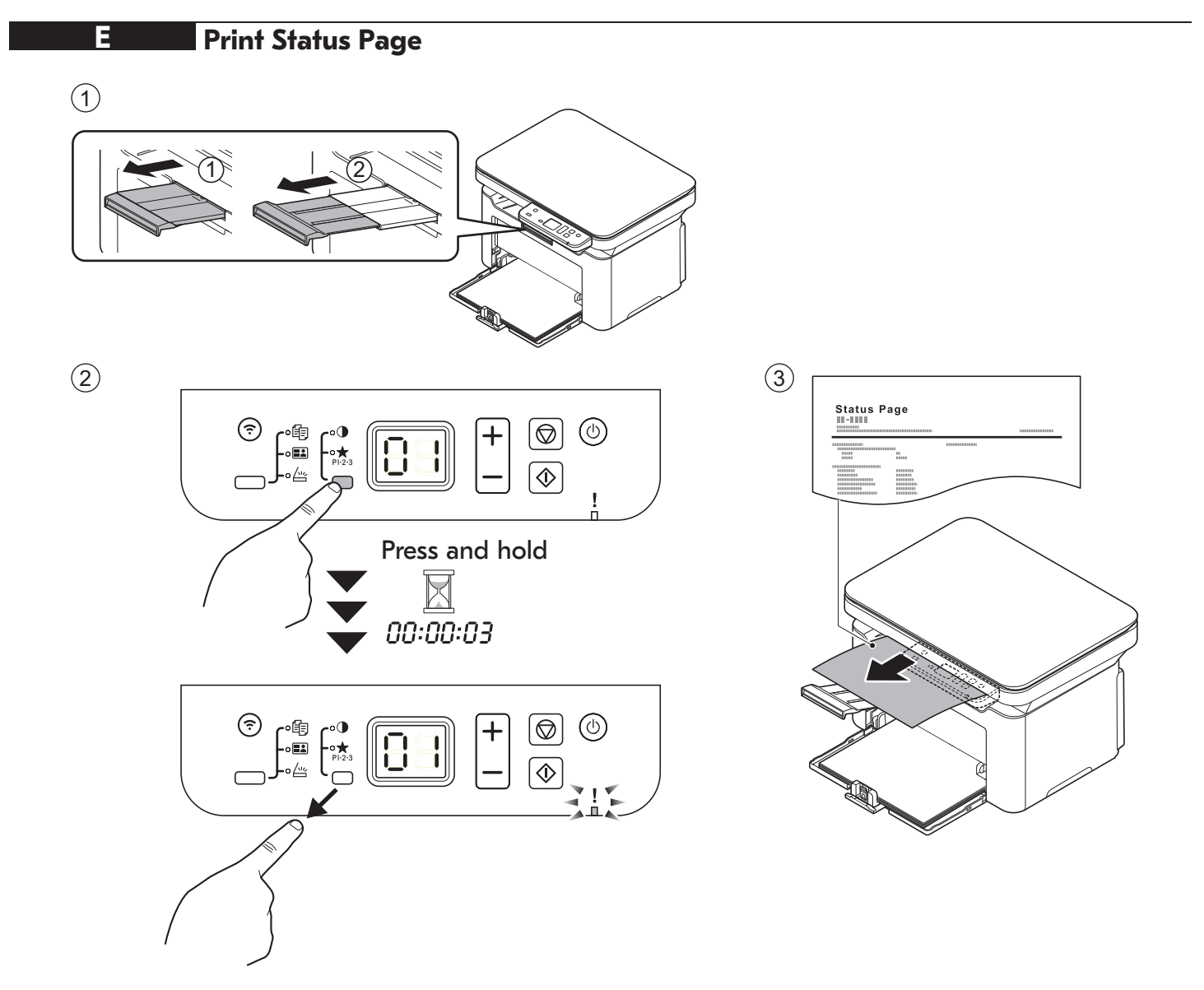

#### **F Install Drivers , KYOCERA Client Tool and Utilities**

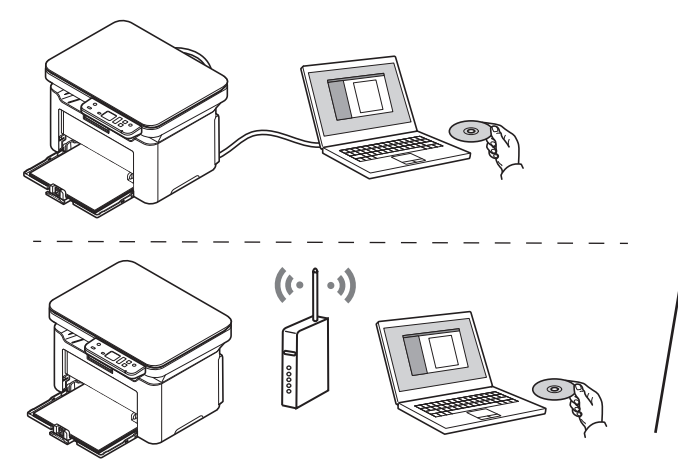

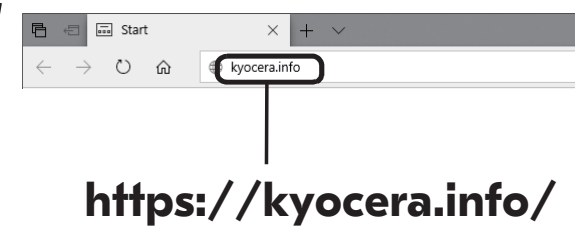

- **EN** Install the software using the installer either from the DVD or downloaded from the above URL. Follow the instructions on screen to install.
- Instal·leu el programari amb l'instal·lador utilitzant el DVD o baixant-lo des de l'URL anterior: Seguiu les instruccions de la pantalla per instal·lar-lo. **CA**
- Nainstalujte software pomocí instalačního programu na DVD nebo si jej stáhněte z výše uvedeného odkazu. Při instalaci postupujte podle pokynů na obrazovce. **CS**
- Installer softwaren med installationsprogrammet enten fra DVD'en eller downloadet fra ovenstående URL. **DA** Følg instruktionerne på skærmen for at installere.
- Installieren Sie die Software mithilfe des Installers, den Sie auf der DVD oder auf unserer Webseite finden. **DE** Befolgen Sie für die Installation die Anweisungen auf dem Bildschirm.
- Εγκαταστήστε το λογισμικό χρησιμοποιώντας το πρόγραμμα εγκατάστασης είτε από το DVD είτε από την **EL** παραπάνω διεύθυνση URL. Για την εγκατάσταση ακολουθήστε τις οδηγίες που εμφανίζονται στην οθόνη.
- Instale el software con el instalador disponible en el DVD o que puede descargar desde la dirección URL **ES** indicada arriba. Siga las instrucciones de la pantalla para proceder a la instalación.
- Asenna ohjelmisto asennusohjelmalla DVD:ltä tai lataa se yllä olevasta URL-osoitteesta. **FI** Seuraa näytön asennusohjeita.
- Installer le logiciel à l'aide du programme d'installation se trouvant sur le DVD ou téléchargé à partir de l'URL **FR** ci-dessus. Suivre les instructions à l'écran pour l'installation.
- Telepítse a szoftvert a DVD-n található vagy a fenti URL-címen elérhető weboldalunkról letölthető telepítő használatával. A telepítéshez kövesse a képernyőn megjelenő utasításokat. **HU**
- IT) Installare il software con il programma di installazione presente sul DVD o scaricabile dall'URL sopra indicato. Per l'installazione, seguire le istruzioni a video.
- NL) Installeer de software met behulp van het installatieprogramma vanaf de DVD of gedownload via de bovenstaande URL. Volg de instructies op het scherm voor de installatie.
- Installer programvaren ved hjelp av installasjonsprogrammet enten fra DVDen eller lastet ned fra **NO** nettadressen ovenfor. Følg instruksjonene på skjermen for å installere.
- PL) Zainstaluj oprogramowanie za pomocą instalatora z płyty DVD lub pobranego z powyższego adresu URL. W celu instalacji postępuj zgodnie z instrukcjami na ekranie.
- Instale o software usando o instalador que está no DVD ou baixado do URL acima. **PT-BR** Siga as instruções na tela para instalar.
- Instale o software usando o instalador a partir do DVD ou descarregado a partir da URL acima. Siga as instruções no ecrã para instalar. **PT-PT**
- Instalați software-ul cu ajutorul programului de instalare pe care îl găsiți pe DVD sau îl puteți descărca de la **RO** URL-ul de mai sus. Urmați instrucțiunile de pe ecran pentru instalare.
- Установите программное обеспечение с помощью установщика с DVD-диска или скачанного с **RU** указанного выше URL-адреса. Для установки следуйте инструкциям на экране.
- Installera programvaran med antingen installationsprogrammet från DVD eller nedladdad från URL ovan. **SV** Följ instruktionerna på skärmen för att installera.
- Yazılımı, kurulum programı kullanarak DVD'den veya yukarıdaki URL'den indirerek kurun. Kurulum için ekrandaki talimatı izleyin. **TR**
- **AR** قم بتثبيت البرنامج باستخدام معالج التثبيت من اسطوانة DVD أو بعد تنزيله من موقع الويب المُشار إليه أعلاه. اتبع التعليمات المعر وضبة على الشاشة للتثبيت.

#### **Access KYOCERA Client Tool**

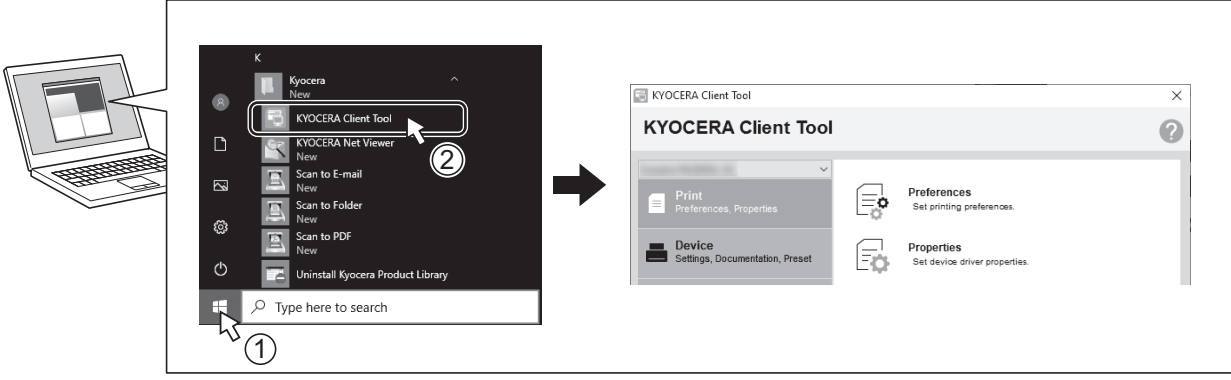

- Start the KYOCERA Client Tool. Client tool is utility software that allows you to change machine settings and use  $(\mathsf{EN})$ machine functions more conveniently.
- Inicieu KYOCERA Client Tool. Client Tool és un programari d'utilitat que us permet canviar la configuració de la màquina  $(CA)$ i utilitzar-ne les funcions de manera més còmoda.
- $(s)$ Spusťte nástroj KYOCERA Client Tool. Client tool je pomocný software, který vám umožní pohodlněji měnit nastavení zařízení a používat jeho funkce.
- $(DA)$ Start KYOCERA Client Tool. Client Tool er et hjælpeprogram, som gør, at du kan ændre maskinens indstillinger og bruge maskinens funktioner mere praktisk.
- Starten Sie das KYOCERA Client Tool. Das Client Tool ist ein Hilfsprogramm, über das sich Geräteeinstellungen ändern  $(DE)$ und Gerätefunktionen effizienter nutzen lassen.
- (EL) Ξεκινήστε το KYOCERA Client Tool. Το Client tool είναι βοηθητικό λογισμικό που σας επιτρέπει να αλλάζετε τις ρυθμίσεις του μηχανήματος και να χρησιμοποιείτε τις λειτουργίες του ευκολότερα.
- $(ES)$ Inicie KYOCERA Client Tool. Client Tool es una utilidad de software que le permite cambiar la configuración de la máquina y usar funciones de la máquina de forma más cómoda.
- Käynnistä KYOCERA Client Tool. Client tool on apuohjelma, jolla voit muutta koneen asetuksia ja käyttää toimintoja  $(FI)$ kätevämmin.
- $(FR)$ Démarrer KYOCERA Client Tool. Client tool est un utilitaire qui permet de modifier les paramètres de la machine et d'utiliser les fonctions de la machine de manière plus pratique.
- (HU) Indítsa el a KYOCERA Client Tool segédprogramot. A Client Tool egy olyan segédprogram-szoftver, amely lehetővé teszi a készülék beállításainak módosítását, valamint a készülék funkcióinak kényelmesebb használatát.
- Avviare KYOCERA Client Tool. Client tool è un software utility che consente di modificare le impostazioni del sistema e  $(\mathsf{I} \mathsf{I})$ utilizzarne meglio le funzioni.
- Start de KYOCERA Client Tool. Client tool is een hulpprogramma waarmee machine-instellingen kunt wijzigen en de  $(NL)$ machinefuncties gemakkelijker kunt gebruiken.
- $(NO)$ Start KYOCERA Client Tool. Client Tool er verktøyprogramvare som lar deg endre maskininnstillinger og bruke maskinfunksjoner på en mer praktisk måte.
- $(PL)$ Uruchom KYOCERA Client Tool. Client tool to oprogramowanie narzędziowe, które umożliwia zmianę ustawień maszyny i dogodniejsze wykorzystanie funkcji maszyny.
- Inicie o KYOCERA Client Tool. O Client Tool é um software utilitário que permite que você altere as configurações da  $(PT-BR)$ máquina e usar as funções da mesma de forma mais conveniente.
- $($ PT-PT $)$ Inicie a KYOCERA Client Tool. A Client tool é um software utilitário que permite alterar as configurações da máquina e usar as funções da máquina de forma mais conveniente.
- $(RO)$ Porniți KYOCERA Client Tool. Client tool este un software utilitar care vă permite să modificați setările și să utilizați funcțiile aparatului într-un mod mai convenabil.
- $(RU)$ Запустите KYOCERA Client Tool. Client tool - это служебная программа, которая позволяет изменять параметры аппарата и пользоваться его функциями более удобный способом.
- Starta KYOCERA Client Tool. Client tool är verktygsprogramvara som gör det möjligt för dig att ändra maskininställning- $\left($ sv $\right)$ arna och använda maskinfunktionerna mer bekvämt.
- KYOCERA Client Tool programını başlatın. Client tool, makine ayarlarını değiştirmenize ve makine işlevlerini daha rahat  $(\mathsf{TR})$ kullanmanıza olanak tanıyan bir yardımcı yazılım programıdır.

قم بتشغيل أداة KYOCERA Client Tool. Client Tool هي أداة بر مجية تتيح لك إمكانية تغيير إعدادات الجهاز واستخدام وظائف الجهاز على نحو أكثر ملاءمة ور احة.

 $(\mathsf{AR})$ 

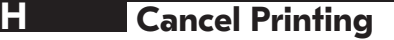

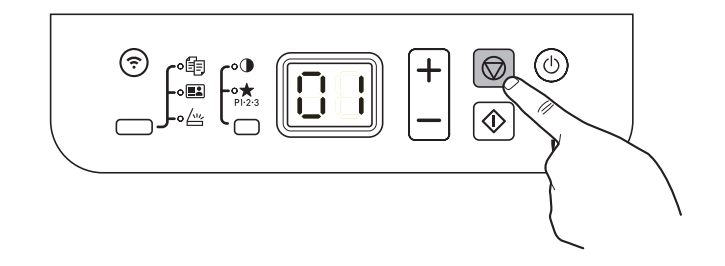

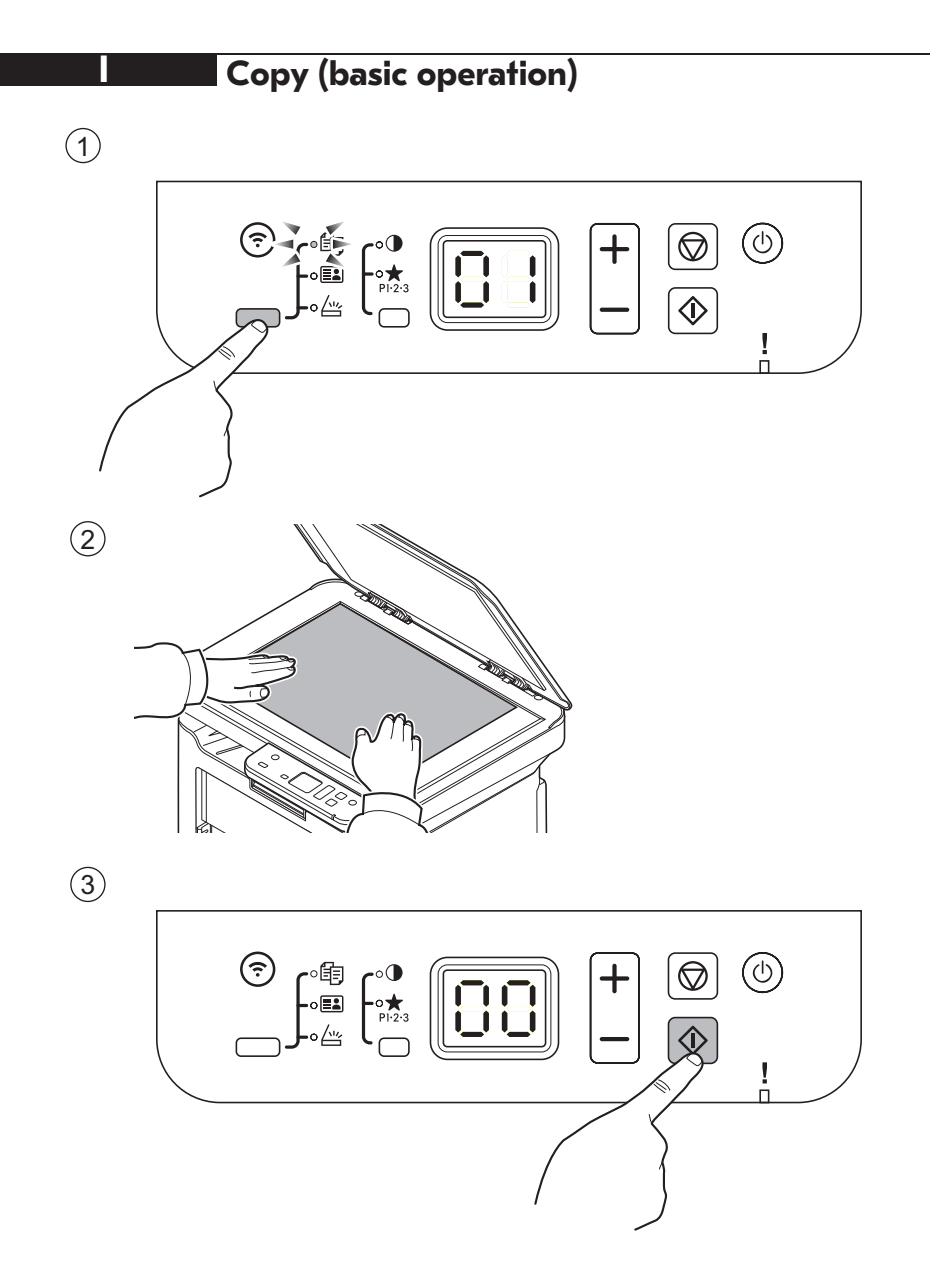

### Scan (basic operation)

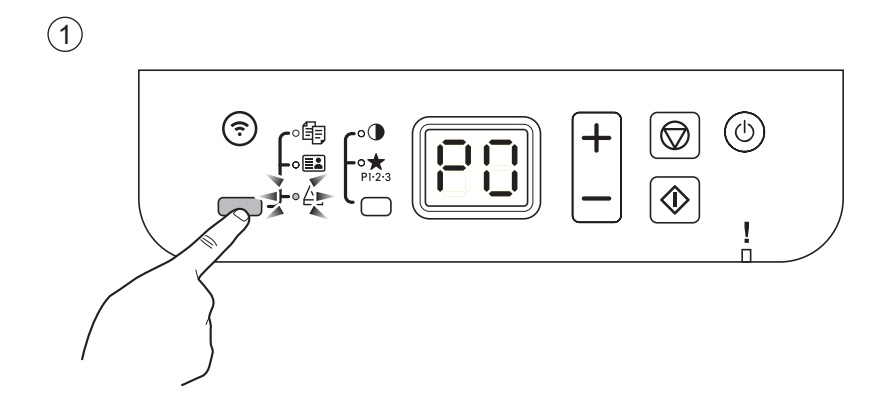

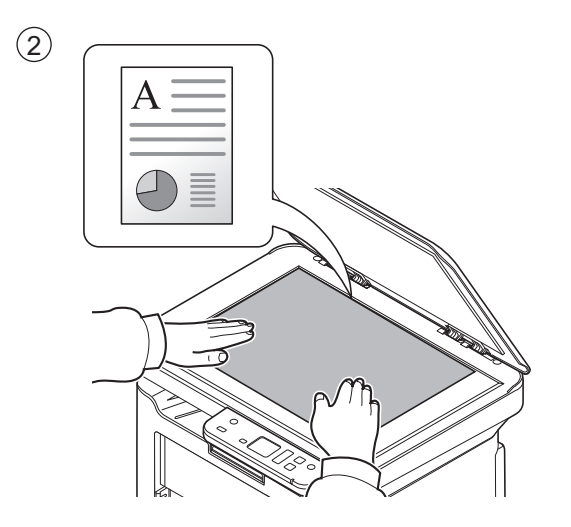

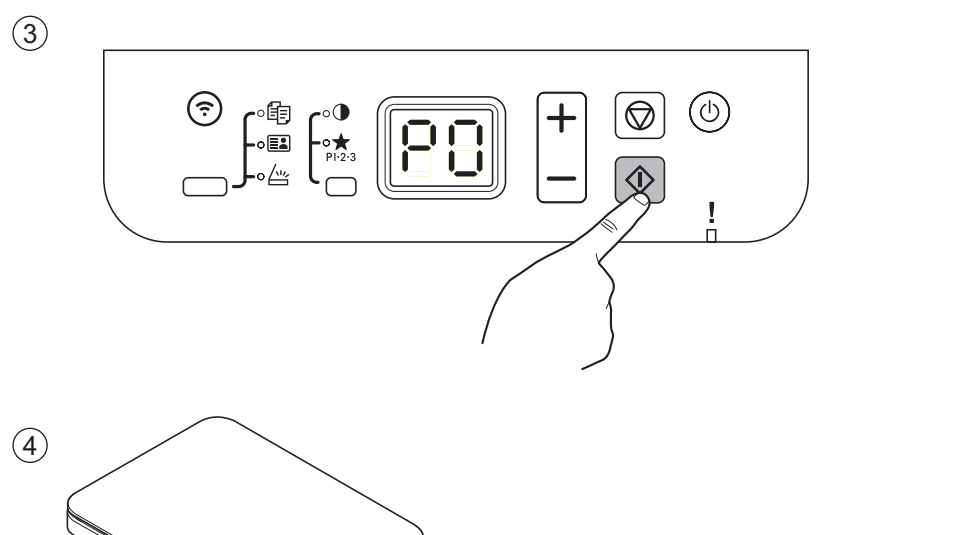

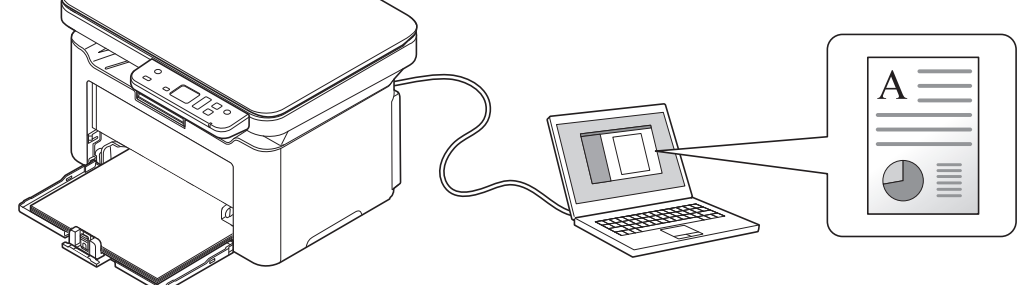

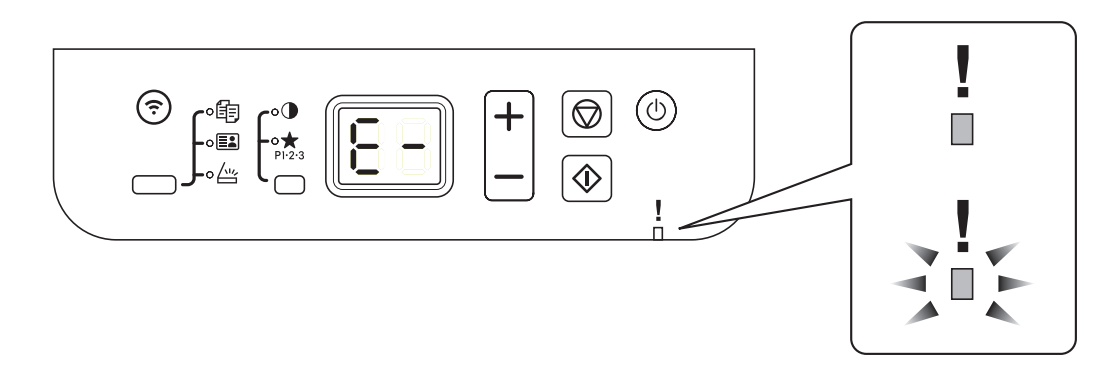

- If an error occurs on the machine, the Attention indicator on the operation panel will light up or flash. Also the error message or the error code appears on the screen. Check the display in KYOCERA Client Tool on the PC and clear the error. For details, refer to the manual included on the DVD or the manual available from our website. EN
- Si es produeix un error a la màquina, l'indicador Atenció del tauler de control s'encendrà o parpellejarà. A més, el missatge d'error o el codi d'error també apareixerà a la pantalla. Comproveu la pantalla de KYOCERA Client Tool a l'ordinador i esborreu l'error. Per a més informació, consulteu el manual inclòs al DVD o el manual disponible al nostre lloc web.  $(CA)$
- Pokud přístroj zjistí chybu, rozsvítí se nebo zabliká indikátor Pozor na ovládacím panelu. Také se na obrazovce objeví chybová zpráva nebo kód chyby. Zkontrolujte displej v KYOCERA Client Tool v počítači a odstaňte chybu. Podrobnosti naleznete v návodu na DVD nebo v návodu na našich webových stránkách. **CS**
- Hvis der opstår en fejl på maskinen vil advarselsindikatoren på betjeningspanelet lyse eller blinke. Der vises også fejlmeddelelse eller fejlkode på skærmen. Klik på skærmen i KYOCERA Client Tool på pc'en og afhjælp fejlen. For at få flere oplysninger kan du se manualen, som findes på DVD'en eller manualen, som findes på vores hjemmeside. **DA**
- Falls ein Fehler am Gerät auftritt, blinkt oder leuchtet die Warnung Anzeige auf dem Bedienfeld. Zusätzlich erscheint eine Fehlermeldung oder ein Fehlercode in der Anzeige. Überprüfen Sie die Anzeige im KYOCERA Client Tool auf dem PC und löschen Sie den Fehler. Weitere Informationen finden Sie im Handbuch auf der DVD oder im Handbuch auf unserer Webseite. **DE**
- Εάν παρουσιαστεί σφάλμα στο μηχάνημα, θα ανάψει ή θα αναβοσβήσει η ένδειξη Προσοχής στον πίνακα λειτουργίας. Επίσης, το μήνυμα σφάλματος ή ο κωδικός σφάλματος θα εμφανιστεί στην οθόνη. Για λεπτομέρειες, ανατρέξτε στο εγχειρίδιο που περιλαμβάνεται στο DVD ή στο εγχειρίδιο που διατίθεται από τον ιστότοπό μας. **EL**
- Si se produce un error en la máquina, el indicador Atención en el panel de operación se encenderá o parpadeará. El mensaje de error o el código de error también aparece en la pantalla. Verifique la pantalla KYOCERA Client Tool en el computador personal y corrija el error. Para más información, consulte el manual que se incluye en el DVD o el manual que está disponible en nuestro sitio web. **ES**
- Jos koneessa tapahtuu virhe, ohjauspaneelin Huomio-merkkivalo syttyy palamaan tai vilkkuu. Lisäksi näytölle tulee näkyviin virheviesti tai virhekoodi. Tarkista KYOCERA Client Tool -sovelluksen näyttö tietokoneesta ja poista virhe. Katso lisätietoja DVD:n mukana tulleesta oppaasta tai oppaasta, joka on saatavilla verkkosivultamme. **FI**
- Si une erreur se produit sur la machine, le témoin Attention du panneau de commande s'allume ou clignote. Le message d'erreur ou le code d'erreur s'affichent également sur l'écran. Vérifier l'affichage du KYOCERA Client Tool de l'ordinateur et supprimer l'erreur. Pour plus de détails, se reporter au manuel inclus sur le DVD ou au manuel disponible sur notre site web. **FR**
- Ha a készüléken hiba történik, akkor a kezelőpanelen lévő figyelmeztető jelzés világít vagy villog. A kijelzőn egy hibaüzenet vagy a hibakód is megjelenik. A számítógépen ellenőrizze a KYOCERA Client Tool kijelzőjét, és törölje a hibát. Részletekért lásd a DVD-n vagy a weboldalunkon található kézikönyvet. **HU**
- Se si verifica un errore sulla periferica, si accende o lampeggia l'indicatore Attenzione sul pannello di controllo. Inoltre, sulla schermata viene visualizzato un messaggio o un codice di errore. Controllare il display utilizzando KYOCERA Client Tool sul PC e azzerare l'errore. Per i dettagli, vedere il manuale incluso nel DVD o il manuale disponibile sul nostro sito web.  $(\mathsf{I}$

**K**

- Als zich een fout voordoet op de machine, zal de indicator voor Attentie op het bedieningspaneel oplichten of knipperen. Ook verschijnt het foutbericht of de foutcode op het scherm. Controleer de display in de KYOCERA Client Tool op de PC en wis de fout. Raadpleeg voor nadere gegevens de handleiding op de DVD of de op onze website beschikbare handleiding. **NL**
- Varselindikatoren på driftspanelet lyser og blinker hvis en feil oppstår på maskinen. Feilmeldingen eller feilkoden vises på skjermen. Sjekk displayet i KYOCERA Client Tool på PC-en og tøm feilmeldingen. For detaljer, se i manualen som er inkludert på DVDen eller manualen som er tilgjengelig på nettstedet vårt. **NO**
- Jeżeli wystąpi błąd urządzenia, na panelu operacyjnym świeci lub miga wskaźnik Attention. Ponadto na ekranie wyświetlany jest komunikat o błędzie lub kod błędu. Sprawdź wyświetlany komunikat za pomocą narzędzia KYOCERA Client Tool i wyczyść błąd. Aby uzyskać więcej szczegółów, należy odnieść się do instrukcji zawartej na płycie DVD lub instrukcji dostępnej na naszej stronie internetowej. **PL**
- Se se produz un erro na máquina, o indicador Atenção no painel de operação acender-se-áse ou piscará. A mensagem de erro e o código de erro também aparecem na tela. Verifique a tela KYOCERA Client Tool no computador pessoal e corrija o erro. Para obter mais detalhes, consulte o manual incluído no DVD ou o manual disponível em nosso site. **PT-BR**
- Se ocorrer um erro na máquina, o indicador Attention, no painel de operação, acenderá ou ficará intermitente. Além disso, a mensagem de erro ou o código de erro aparecerá no ecrã. Verifique o ecrã na KYOCERA Client Tool, no PC, e resolva o erro. Para mais detalhes, consulte o manual incluído no DVD ou o manual disponível no nosso website. **PT-PT**
- Dacă apare o eroare la imprimantă, indicatorul Attention (Atenție) de pe panoul de operare se va aprinde sau va lumina intermitent. Pe ecran mai apar şi mesajul de eroare sau codul erorii. Verificați mesajul afișat în KYOCERA Client Tool la PC și stergeți eroarea. Pentru detalii, consultați manualul inclus pe DVD sau manualul disponibil pe site-ul nostru web. **RO**
- В случае возникновения ошибки аппарата, на панели управления загорится или будет мигать индикатор Внимание. Также сообщение об ошибке или код ошибки появится на экране. Проверьте индикацию в KYOCERA Client Tool на ПК и удалите ошибку. Ознакомиться с подробностями можно в руководстве на DVD-диске или руководстве, доступном на нашем веб-сайте.  $(RU)$
- Om ett fel uppstår på maskinen tänds eller blinkar underhållsindikatorn på manöverpanelen. Även felmeddelande eller felkod visas på skärmen. Kontrollera displayen i KYOCERA Client Tool på datorn och åtgärda felet. För mer information, se handboken om finns på DVD eller handboken som finns på vår webbplats. **SV**
- Makinede bir hata meydana gelirse, işletim panelindeki Dikkat göstergesi yanar veya yanıp söner. Aynı zamanda ekranda hata mesajı veya hata kodu görünür. Bilgisayarda KYOCERA Client Tool göstergesini kontrol edin ve hatayı giderin. Ayrıntılar için, DVD'de mevcut olan kılavuza veya web sitemizde bulunan kılavuza bakın. **TR**

**AR**

إذا حدث أي خطأ في الألة، سيضيء أو يومض المؤشر انتباه الموجود على لوحة التشغيل. وكذلك تظهر رسالة الخطأ أو كو الخطأ على الشاشة تفقد شاشة العرض في KYOCERA Client Tool على جهاز الكمبيوتر الشخصي وامسح الخطأ لمزيد من التفاصيل، راجع الدليل المرفق على اسطوانة DVD أو الدليل المتوفر على موقع الويب.

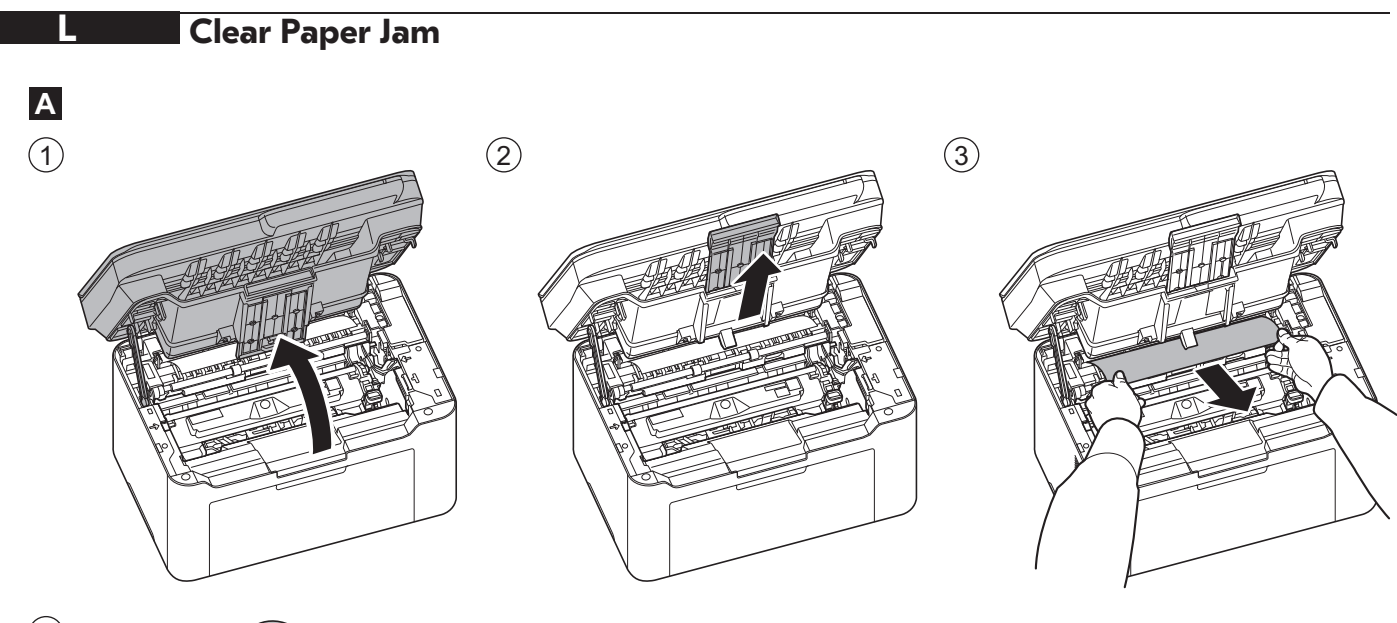

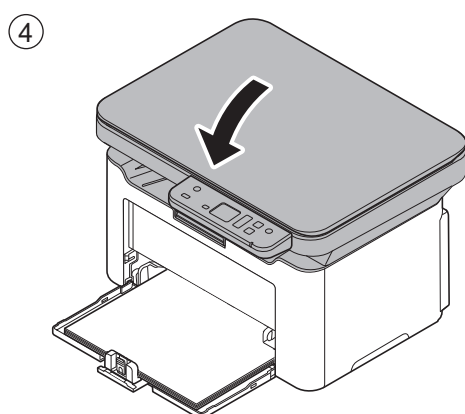

**L**

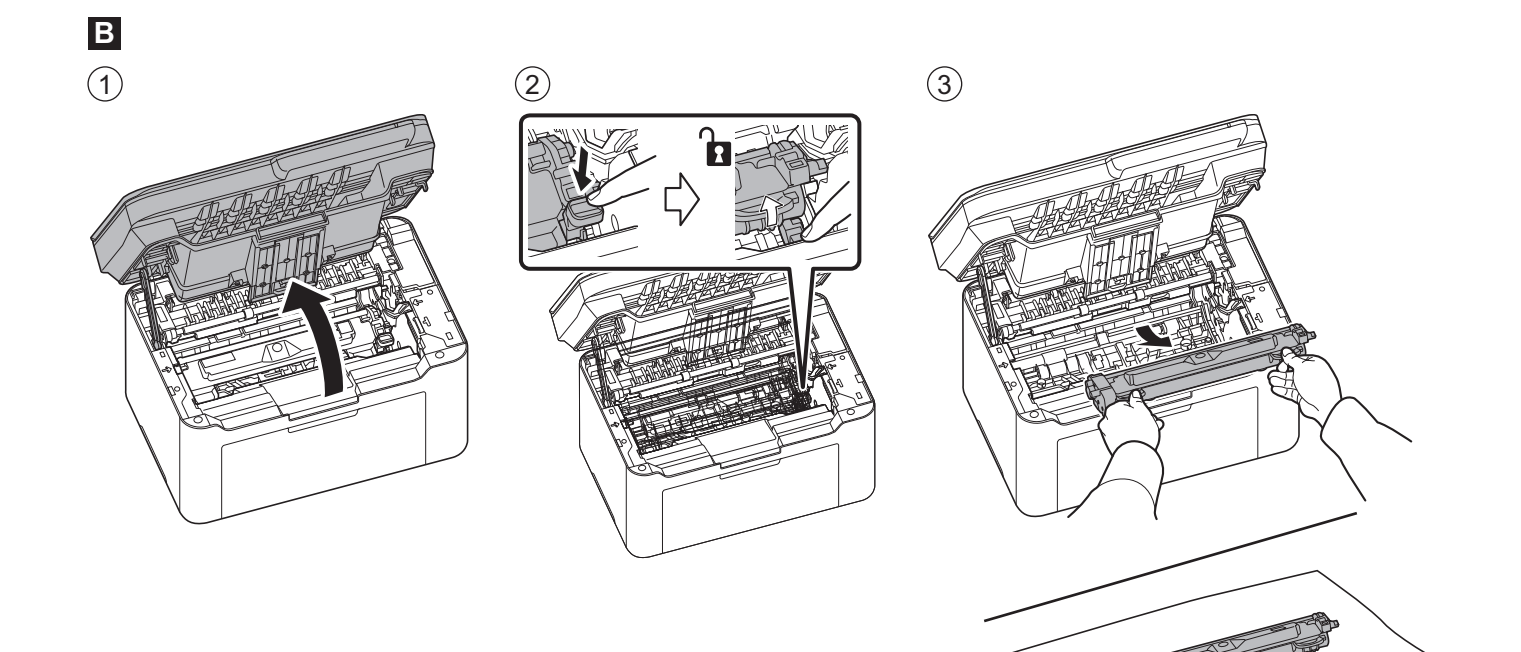

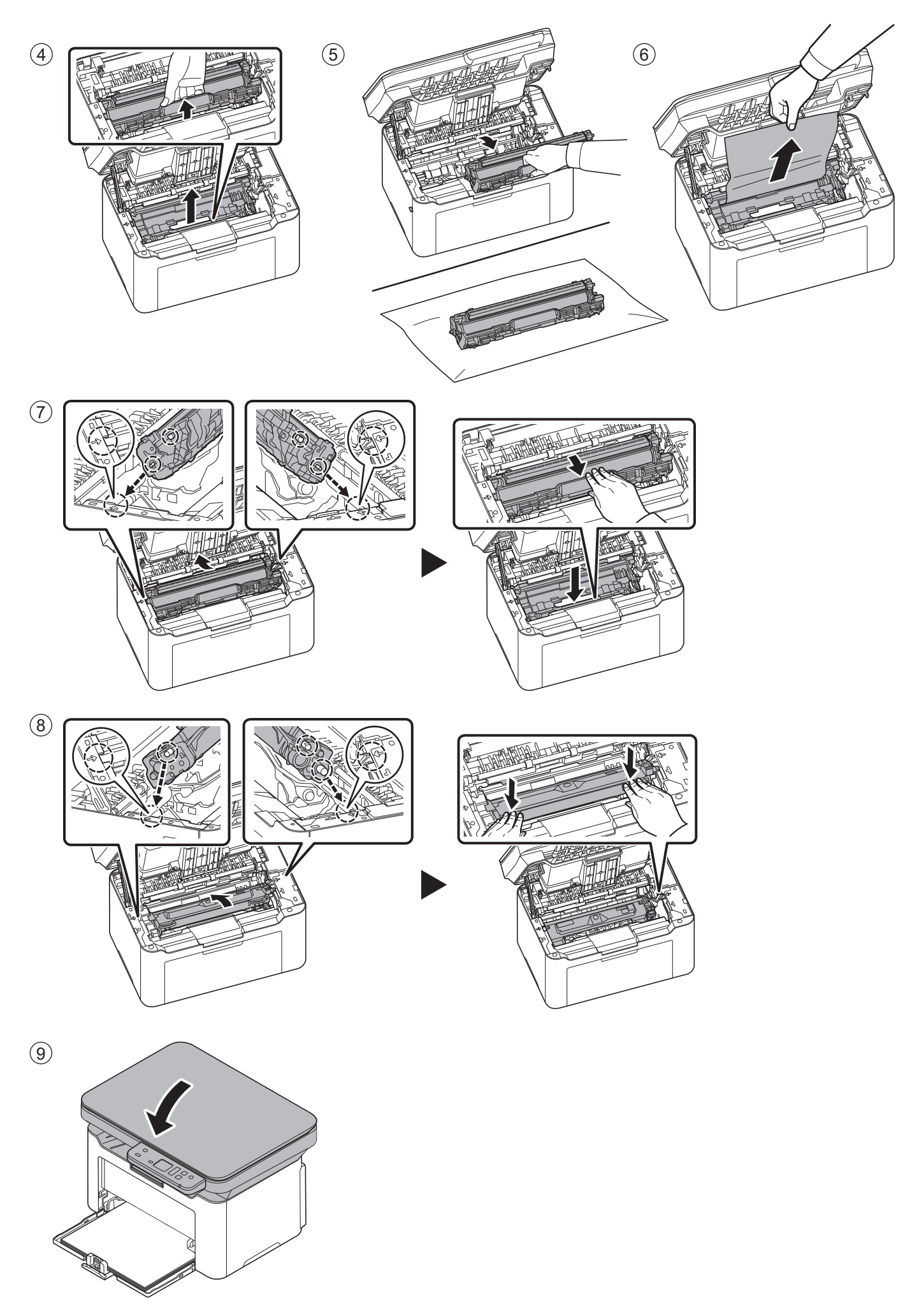

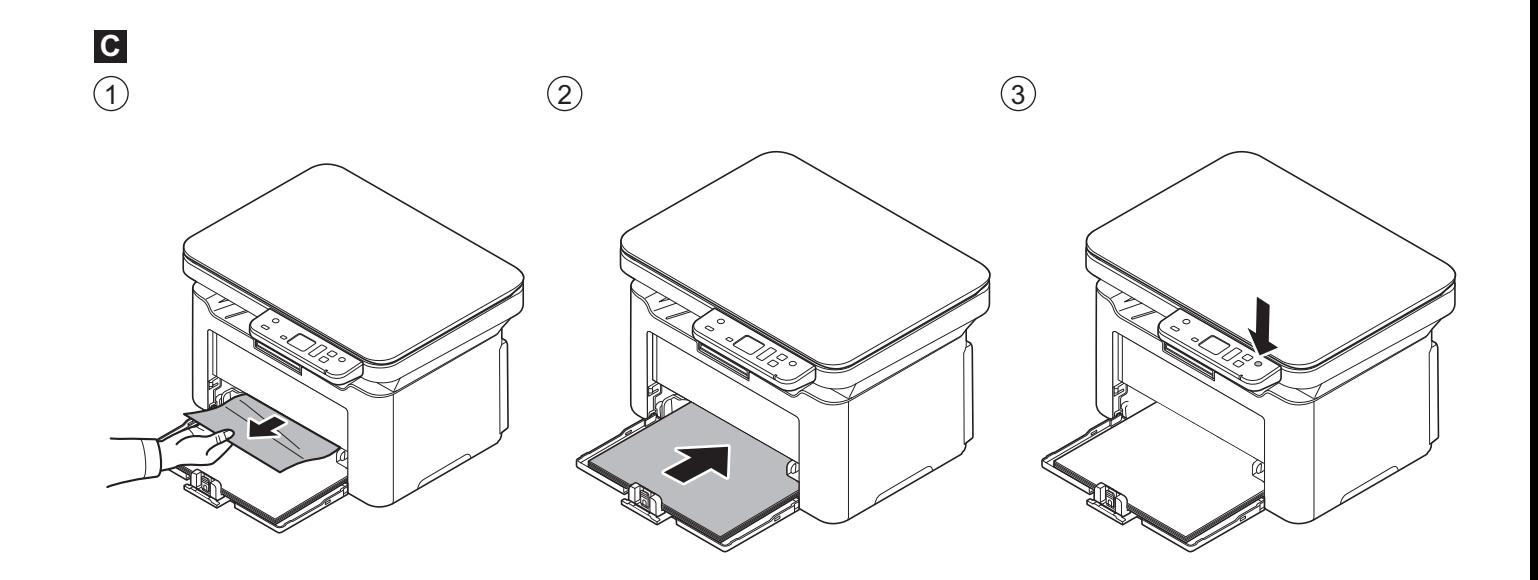

#### **M About Toner Cartridge**

#### **Included toner cartridge EN** Two (2) toner cartridges are included in the new machine, and based on the ISO / IEC 19752, 1,500 sheets/cartridge (A4/Letter) can be printed with this toner cartridge. **Replacement toner cartridge** Based on the ISO / IEC 19752, 1,500 sheets (A4/Letter) can be printed with this toner cartridge. **CA Cartutxos de tòner inclosos CS Sada tonerových kazet DA Medfølgende tonerpatron DE Tonerbehälter im Karton** Nové zařízení obsahuje dvě (2) tonerové kazety, s každou z nich lze podle ISO/IEC 19752 vytisknout 1500 listů (A4/Letter). **Náhradní tonerová kazeta** Podle ISO/IEC 19752 lze s touto tonerovou kazetou vytisknout 1500 listů (A4/Letter). Der medfølger to (2) tonerpatroner med den nye maskine, og ifølge ISO/IEC 19752 kan man udskrive 1.500 ark (A4/Letter) med en tonerpatron. **Ny tonerpatron til udskiftning** Ifølge ISO/IEC 19752 kan man udskrive 1.500 ark (A4/Letter) med denne tonerpatron. Zwei (2) Tonerbehälter werden mit dem neuen Gerät geliefert und nach ISO/IEC 19752 können 1.500 Blatt (A4/Letter) mit einem Tonerbehälter gedruckt werden. **Neuer Tonerbehälter zum Austauschen** Nach ISO/IEC 19752 können 1.500 Blatt (A4/Letter) mit diesem Tonerbehälter gedruckt werden. A la nova màquina s'inclouen dos (2) cartutxos de tòner i, segons la norma ISO/IEC 19752, es poden imprimir 1.500 fulls (A4/Carta) amb un cartutx de tòner. **Cartutx de tòner nou de recanvi** Segons la norma ISO/IEC 19752, es poden imprimir 1.500 fulls (A4/Carta) amb aquest cartutx de tòner.

#### **EL Περιλαμβάνεται κασέτα toner**

Δύο (2) κασέτες toner περιλαμβάνονται στο νέο μηχάνημα και βάσει του ISO/IEC 19752, μπορούν να εκτυπωθούν 1.500 φύλλα (A4/Letter) με μία κασέτα toner. **Νέα κασέτα toner για αντικατάσταση**

Βάσει του ISO/IEC 19752, μπορούν να εκτυπωθούν 1.500 φύλλα (A4/Letter) με αυτή την κασέτα toner.

#### **ES Cartucho de tóner incluido**

Se incluyen dos (2) cartuchos de tóner con la nueva máquina. Según ISO/IEC 19752, cada cartucho de tóner puede imprimir 1.500 hojas (A4/Letter).

Según ISO/IEC 19752, este cartucho de tóner puede imprimir 1.500 hojas (A4/Letter).

#### **FI Toimitukseen sisältyvä väriainekasetti**

**Nuevo cartucho de tóner de sustitución**

Uuteen koneeseen sisältyy kaksi (2) väriainekasettia, ja ISO/IEC 19752 -standardin mukaisesti yhdellä väriainekasetilla voidaan tulostaa 1 500 arkkia (A4/Letter).

#### **Uusi väriainekasetti vaihdettavaksi**

ISO/IEC 19752 -standardin mukaisesti tällä väriainekasetilla voidaan tulostaa 1 500 arkkia (A4/Letter).

#### **FR Cartouche de toner incluse**

Deux (2) cartouches de toner sont incluses dans la nouvelle machine et, sur la base de la norme ISO/IEC 19752, il est possible d'imprimer 1500 feuilles (A4/Letter) avec une cartouche de toner.

#### **Nouvelle cartouche de toner de rechange**

Sur la base de la norme ISO/IEC 19752, il est possible d'imprimer 1500 feuilles (A4/Letter) avec cette cartouche de toner.

#### **HU Mellékelt tonerkazetták**

Az új készülékhez két (2) tonerkazetta tartozik, és az ISO/IEC 19752 szabvány alapján 1 500 lap (A4/Letter) nyomtatható egy tonerkazettával.

#### **Új csere-tonerkazetta**

Az ISO/IEC 19752 szabvány alapján 1 500 lap (A4/Letter) nyomtatható ezzel a tonerkazettával.

#### **IT Cartuccia toner integrata**

Con il nuovo sistema sono fornite due (2) cartucce toner e in conformità con ISO/IEC 19752, con una cartuccia toner è possibile stampare 1.500 fogli (A4/Letter).

#### **Nuova cartuccia toner per la sostituzione**

In conformità con ISO/IEC 19752, con questa cartuccia toner è possibile stampare 1.500 fogli (A4/Letter).

#### **NL Tonercartridge meegeleverd**

Er worden twee (2) tonercartridges bij de nieuwe machine geleverd, en op basis van ISO/IEC 19752 kunnen met één tonercartridge 1500 vellen (A4/Letter) worden afgedrukt.

#### **Nieuwe tonercartridge voor vervanging**

Op basis van ISO/IEC 19752 kunnen met deze tonercartridge 1500 vellen (A4/Letter) worden afgedrukt.

#### **NO Tonerkassettpakke**

To (2) tonerkassetter er inkludert med den nye maskinen, og basert på ISO/IEC 19752, 1500 ark (A4/Letter) kan skrives ut med en tonerkassett.

#### **Ny tonerkassett for utskifting**

Basert på ISO/IEC 19752, 1500 ark (A4/Letter) kann skrives ut med denne tonerkassetten.

#### **Kaseta z tonerem w zestawie PL**

Dwie (2) kasety z tonerem są dołączone do nowego urządzenia, a w oparciu o ISO/IEC 19752, z jednej kasety z tonerem można wydrukować 1500 arkuszy (A4/Letter).

#### **Nowa kaseta z tonerem na wymianę**

W oparciu o ISO/IEC 19752, z tej kasety z tonerem można wydrukować 1500 arkuszy (A4/Letter).

#### **Cartucho de Toner fornecido PT-BR**

Dois (2) cartuchos de toner estão incluídos na máquina nova, e com base na ISO/IEC 19752, 1500 folhas (A4/Carta) podem ser impressas com um cartucho de toner.

#### **Cartucho de toner novo para substituição**

Com base na ISO/IEC 19752, 1500 folhas (A4/Carta) podem ser impressas com esse cartucho de toner.

#### **Conjunto de cartucho de toner PT-PT**

São incluídos dois (2) cartuchos de toner na máquina nova e, com base na norma ISO/IEC 19752, é possível imprimir 1500 folhas (A4/Letter) utilizando um cartucho de toner.

#### **Cartucho de toner novo para substituição**

Com base na norma ISO/IEC 19752, é possível imprimir 1500 folhas (A4/Letter) utilizando este cartucho de toner.

#### **Cartuş de toner în pachet RO**

În noul aparat sunt incluse două (2) cartuşe de toner; conform ISO/IEC 19752, cu un cartuş se pot imprima 1.500 de coli de hârtie (A4/Letter).

#### **Cartuş nou de toner pentru înlocuire**

Conform ISO/IEC 19752, cu acest cartuş de toner se pot imprima 1.500 de coli de hârtie (A4/Letter).

#### **Картридж с тонером в комплекте RU**

В комплект нового аппарата входят два (2) картриджа с тонером. В соответствии со стандартом ISO/IEC 19752 одного картриджа с тонером хватает для печати 1500 листов (A4/Letter).

#### **Новый картридж с тонером для замены**

В соответствии со стандартом ISO/IEC 19752 данного картриджа с тонером хватает для печати 1500 листов (A4/Letter).

#### $\left(\textsf{S}\textbf{V}\right)$  Sammanslagen tonerkassett

Två (2) tonerkassetter är inkluderade i den nya maskinen och baserade på ISO/IEC 19752, 1 500 ark (A4/Letter) kan skrivas ut med en tonerkassett.

#### **Ny tonerkassett för utbyte**

Baserad på ISO/IEC 19752, 1 500 ark (A4/Letter) kan skrivas ut med denna tonerkassett.

#### **Paketli toner kartuşu TR**

Yeni makinenin beraberinde iki (2) adet toner kartuşu vardır ve ISO/IEC 19752'ye göre bir toner kartuşuyla 1,500 sayfa (A4/Letter) yazdırılabilir.

#### **Değişim için yeni toner kartuşu**

ISO/IEC 19752'ye göre, bu toner kartuşuyla 1,500 sayfa (A4/Letter) yazdırılabilir.

**خرطوشة الحبر المرفقة**

 **AR** خرطوشتا حبر (2) مضمّنتان في الجهاز الجديد، ووفقًا للمعيار ISO/IEC 19752، يمكن طباعة 1,500 ورقة (A4/Letter) بخرطوشة حبر واحدة. **خرطوشة حبر جديدة للاستبدال**

ًوفقًا للمعيار ISO/IEC 19752، يمكن طباعة 1,500 ورقة (A4/Letter) بخرطوشة الحبر هذه. **MEMO**

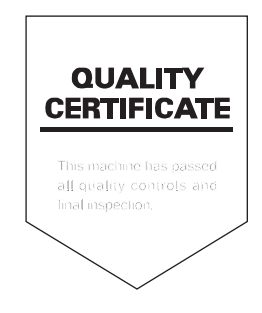

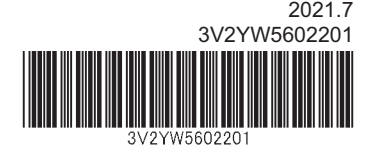